## **ctc WEB 閲覧サービス 初回ログイン方法のご案内**

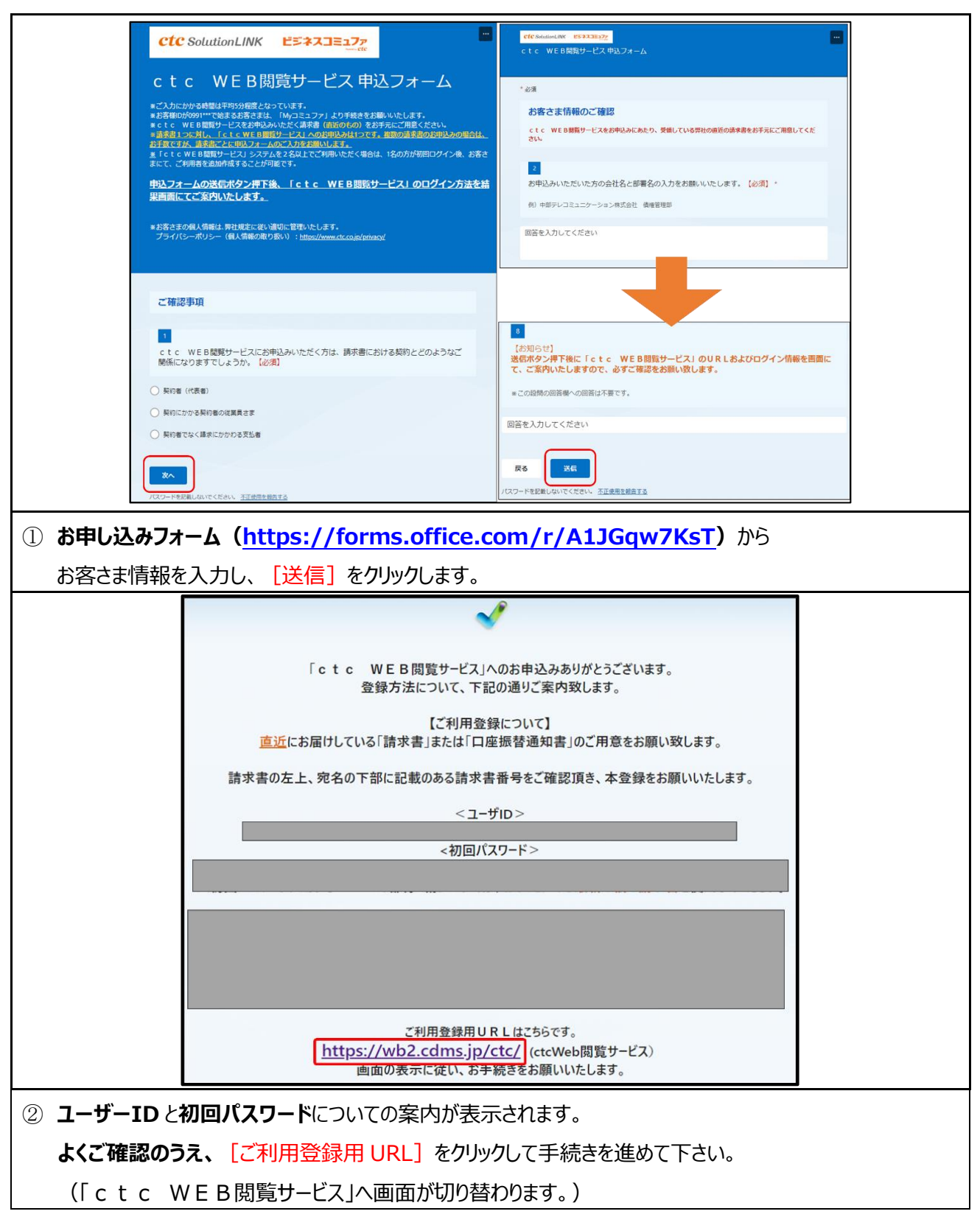

まず、「ctc Web閲覧サービス」の利用確認を行います。

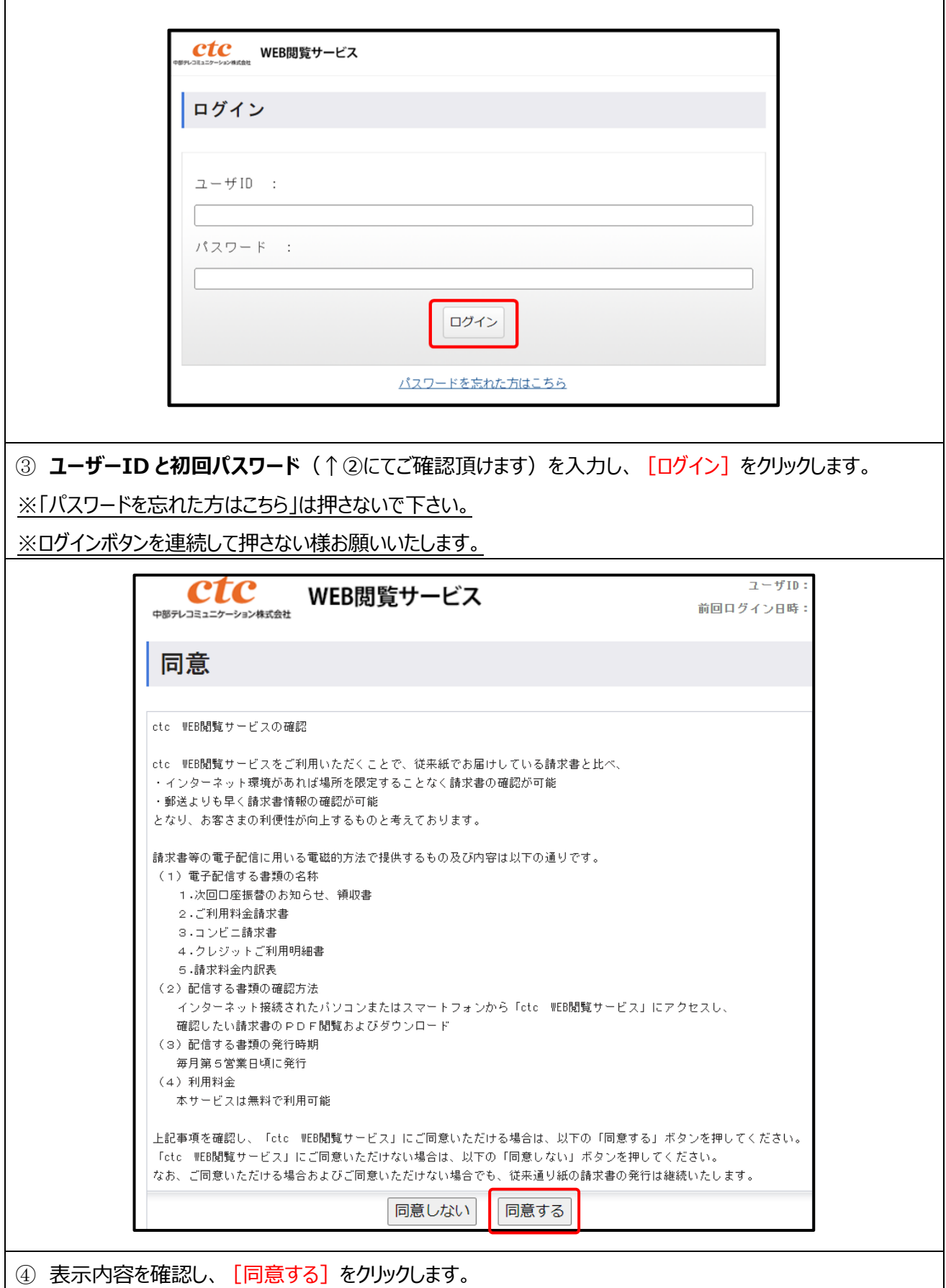

次に、「ctc Web閲覧サービス」で利用するメールアドレスを登録します。

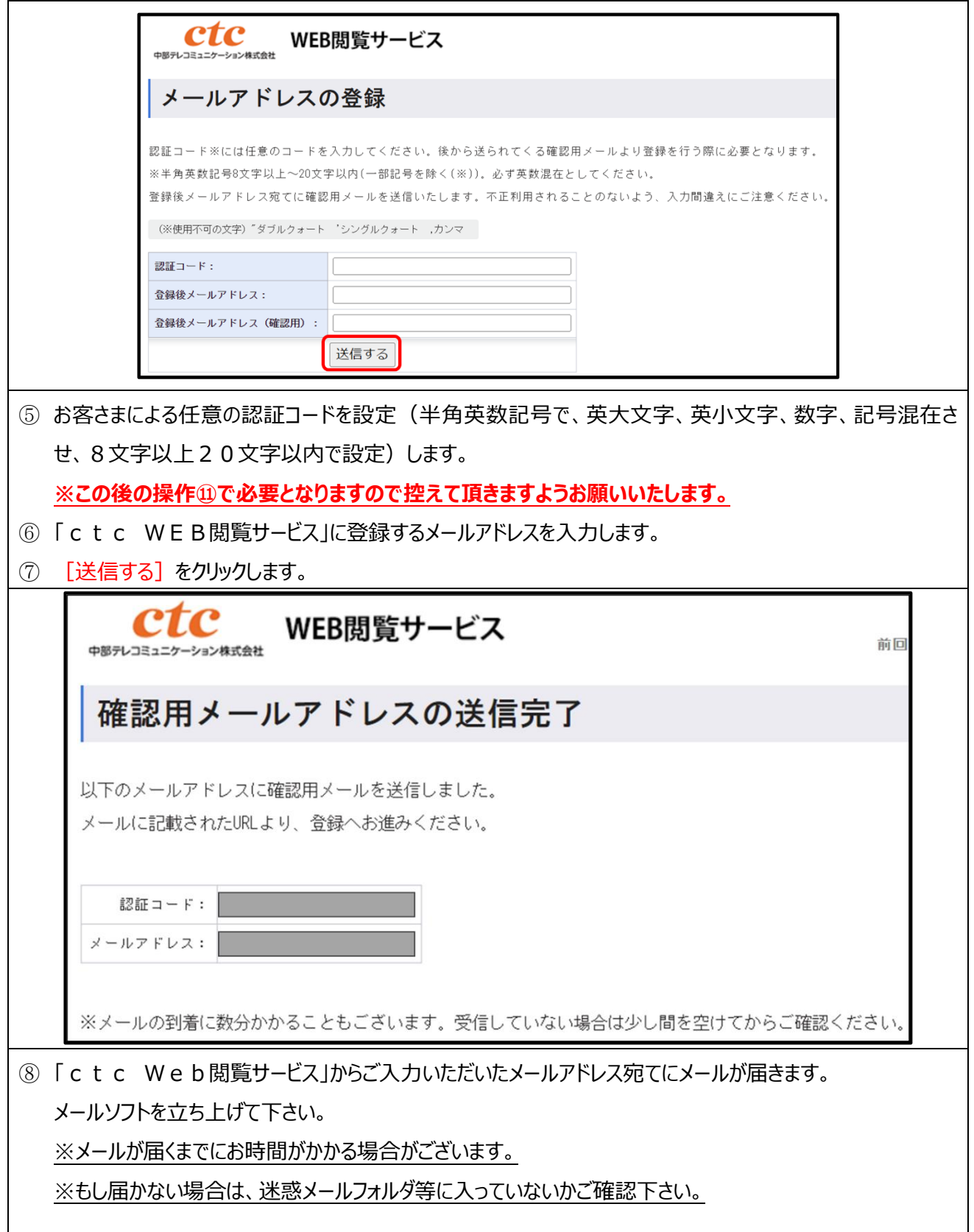

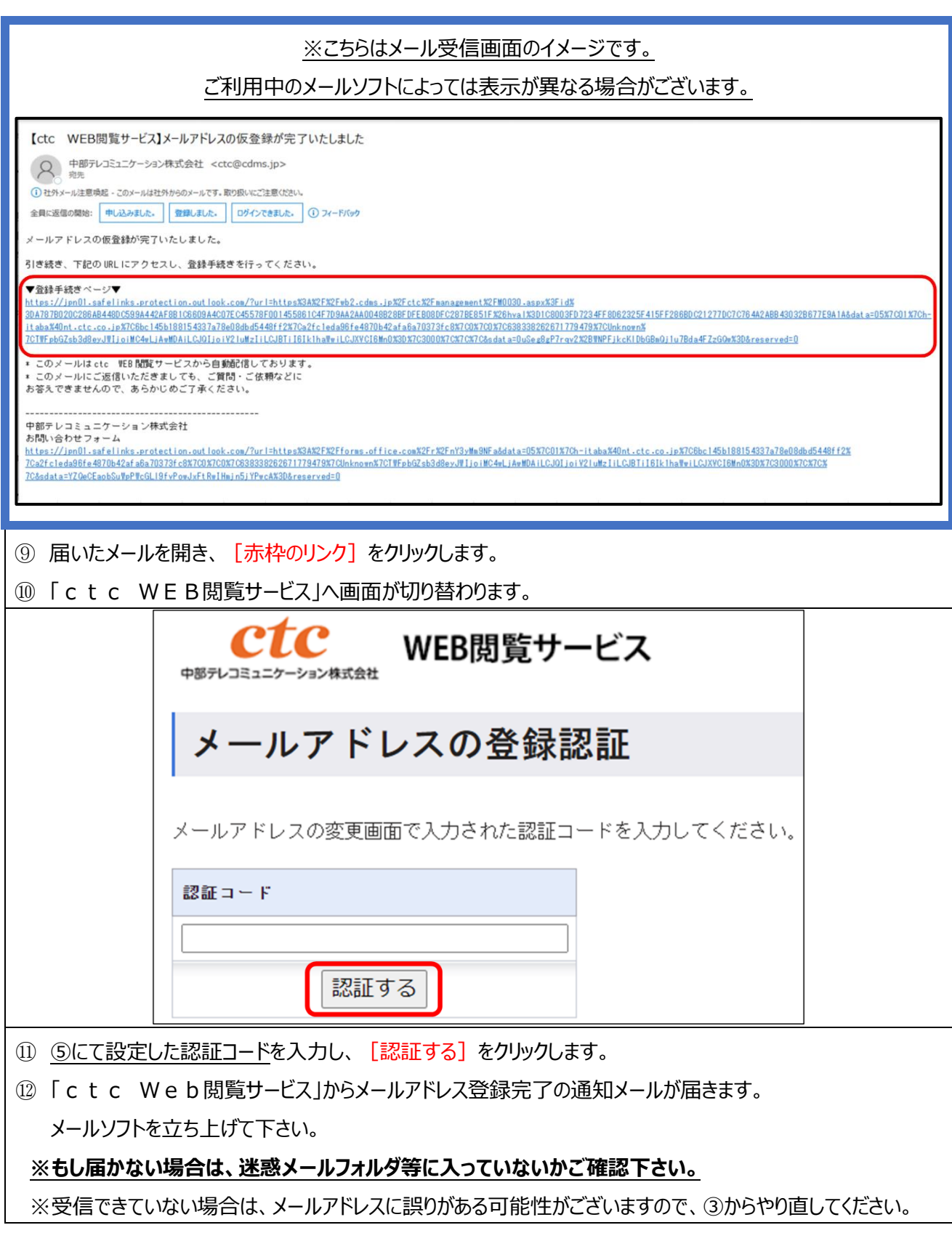

最後に、パスワードの再設定を行います。

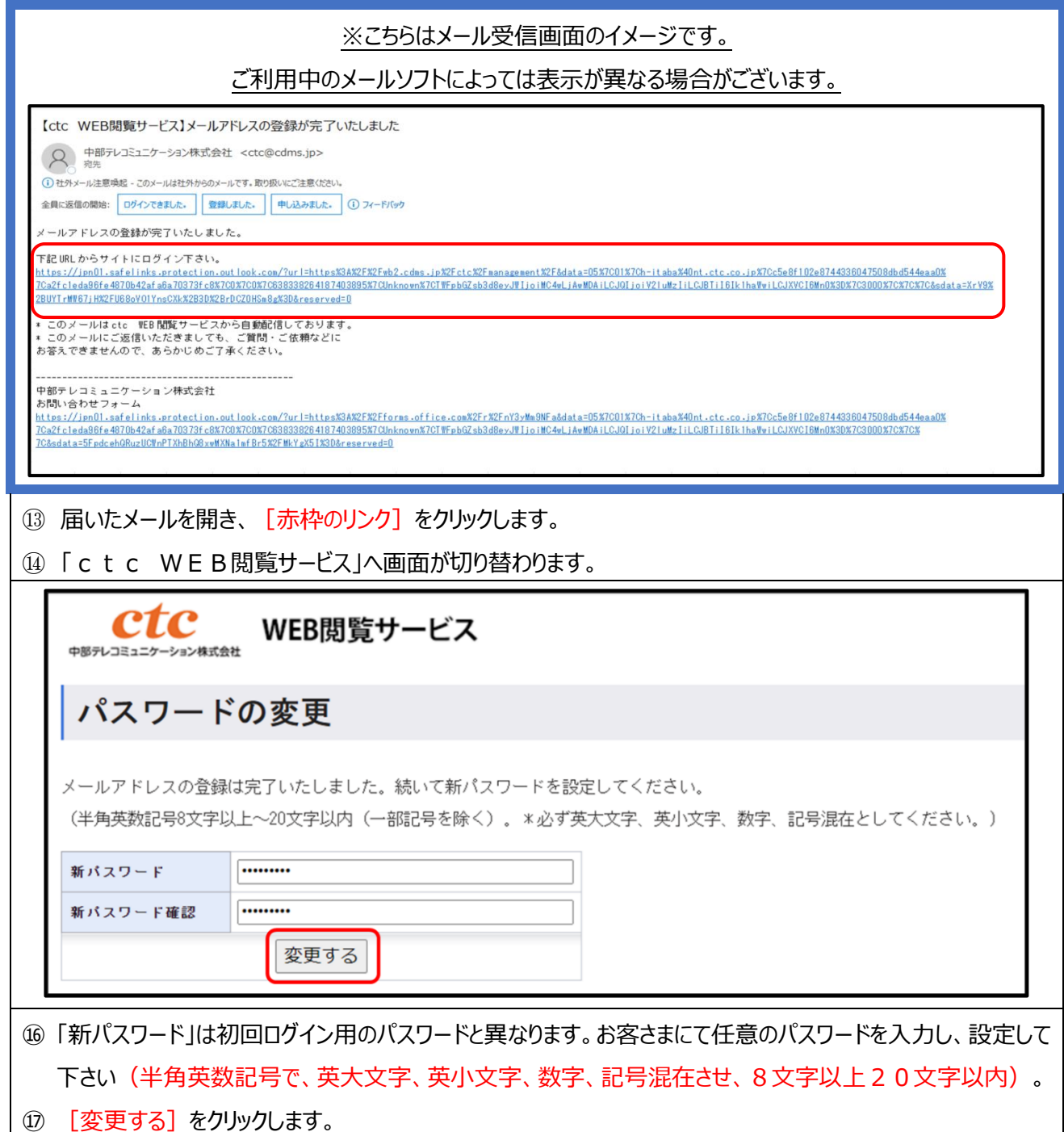

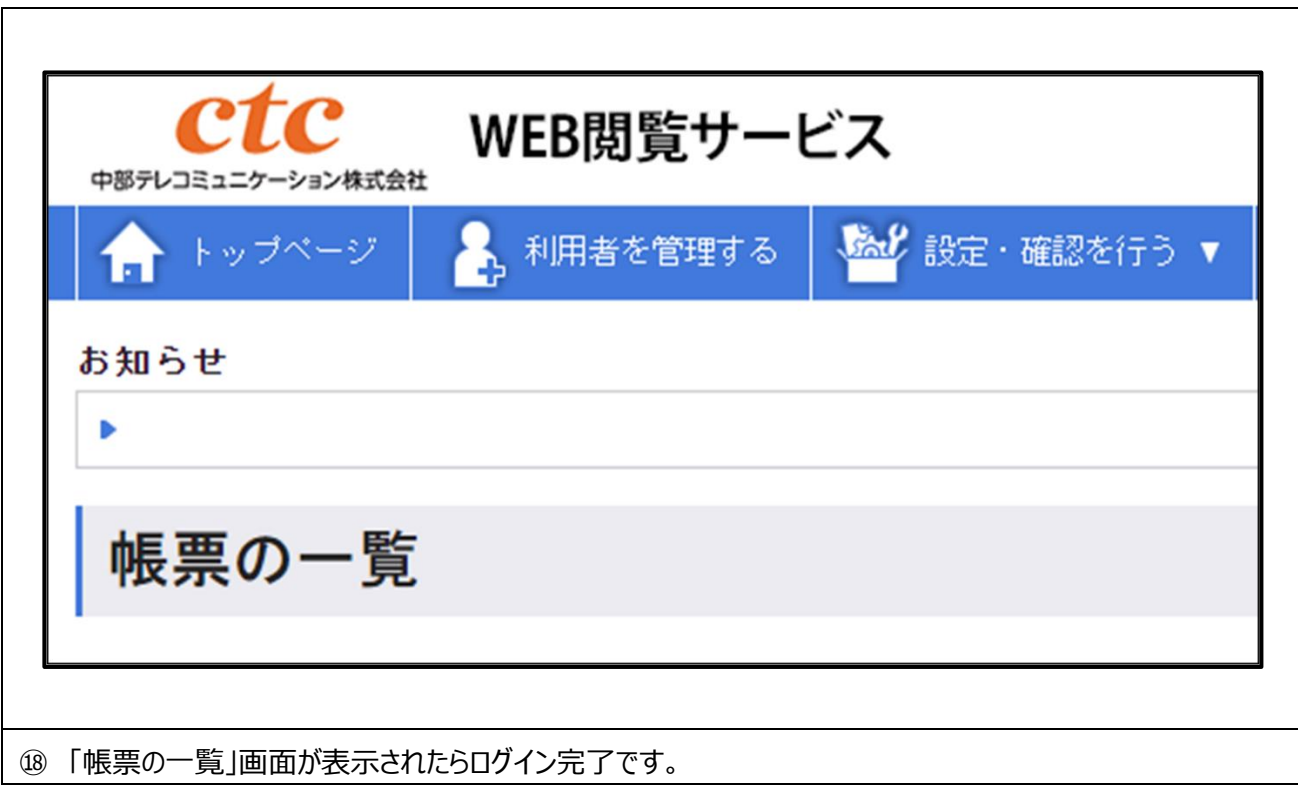

次回からは下記の URL からログインしてください。

ctc WEB 閲覧サービスログインページ ⇒ **<https://wb2.cdms.jp/ctc/>**